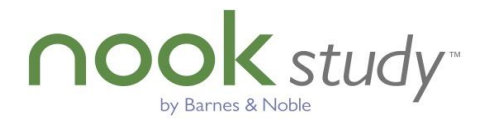

# **NOOK Study and eTextbook FAQs**

# **What is an eTextbook?**

An eTextbook is a digital, downloadable version of a physical textbook.

# **What devices can I read an eTextbook on?**

eTextbooks purchased from Barnes & Noble are meant to be read on your computer via our NOOK Study application. You *cannot* use your NOOK or mobile device to read textbooks as the screens are too small to properly view the contents.

# **Can I read my eTextbook on more than one computer?**

Yes, you can read your eTextbook on up to two (2) computers.

# **Do I need to be connected to the Internet to read my eTextbook?**

No. Once you've downloaded your eTextbook it is accessible to you anytime from NOOK Study. However, you will need to be online to take advantage of the Lookup features or when syncing your books.

# **Can I access my eTextbook from the web?**

No, eTextbooks from Barnes & Noble are not accessible via the web. You can only access them with the NOOK Study eReader application.

# **Will my eTextbook look exactly like the physical version?**

Yes, the publishers have worked hard to preserve all the content from the physical version to be used in the digital version. That means you'll see the same graphs, charts, tables, drawings, etc. as you normally would in the physical version.

# **Why are there copy and print restrictions on eTextbooks?**

Restrictions have been set by the publishers to prevent unauthorized reproduction of their textbooks. These restrictions limit the number of pages you can copy and print from a book. We list each book's restrictions on the product details page on the website and the Book Info page in the NOOK Study application. After you purchase a book, you can download it to your NOOK Study application. Before you download the book, you can select whether you want to download the Enhanced version or Regular version. The Enhanced version allows for copy and print; the Regular version does not.

#### **What do the copy and print restrictions for eTextbooks actually mean?**

Printing is tracked in whole pages, regardless of whether you select a paragraph or the whole page of text. You may not send more than 10 pages at a time to the printer. Copying is tracked in "copy instances." A copy instance is worth 1,000 characters (including spaces). You receive a fixed allotment for print and copy when you first download your book. After you start using your allotment, you accrue pages back.

#### **Why can't I find the textbook I want in digital format?**

We currently offer thousands of textbook titles in digital format. However we realize there are still many titles not yet available on BN.COM and we are working closely with the publishers to continuously increase our collection of eTextbooks. The best way to submit requests for textbooks is to send an email to [NOOKstudycontent@book.com.](mailto:NOOKstudycontent@book.com) We'll keep you posted as to additional ways to submit requests as they become available. Include as much of the following data elements as possible:

Full title **Edition** Author(s) Publisher Either 10 or 13 ISBN Copyright year

Please note that we will consolidate requests received and work with the publishers but we cannot promise that the requests will be fulfilled since it is up to the publishers to make that determination. We can promise that we will do everything we can to make as many titles available in NOOK Study as possible.

# **If my title comes with supplemental materials, will I get them with my purchase of the eTextbook version?**

Due to the digital delivery format, eTextbooks do not include CD content or other companion materials that may be available with the new physical book.

# **Can I try out an eTextbook before buying it?**

Yes, you can! We offer a 7-day free trial of most of our available eTextbook titles.

#### **How does the free trial work?**

The free trial gives you full access to the entire book during the trial period. However you will not be able to copy or print pages from the book. We recommend you use this time to become familiar with the NOOK Study interface and get acclimated to reading the textbook on your computer. At the end of the free trial period, you will have the option to buy or rent the textbook.

#### **If I rent my eTextbook, do I need to return anything at the end of the rental period?**

No, because your textbook is digital, there is nothing to return! If you choose to not buy the book or re-rent it at the end of your rental period, your license will simply expire and you will not have access to your textbook. You will still be able to access your notes. However, we do offer you a grace period after the expiration of your rental period to buy or re-rent the book.

#### **Can I return an eTextbook that I purchased or rented?**

If your eTextbook has not been downloaded or you have not used your access code, you can call Customer Service for a full refund. If you have downloaded your eTextbook already, you can only request a refund within 7 days of download.

#### **Can I purchase eTextbooks if I reside outside of the U.S.?**

Due to contractual obligations with publishers, eTextbooks can currently only be purchased by customers residing in the U.S and Canada.

# **I'm having some issues with my book (it won't open or it doesn't look right) — what do I do?** Please call our Customer Service team at 1-800-THE-BOOK and we'll be happy to assist you.

# **Device Questions**

#### **If I switch computers, what happens to all of the notes and annotations that I make in my book?**

All of your notes and annotations on titles you've purchased are safely backed up to the Barnes & Noble "cloud." That way, if you have NOOK Study installed on a second computer and you switch to it, you will still see all of your notes and annotations.

# **How many times can I download my eTextbook?**

Each eTextbook that you purchase can only be downloaded onto a maximum of two devices (e.g. home computer and your laptop) per the Digital Rights Management rules set by the publishers. But please note, you can download your eTextbook to that same machine as many times as you like.

# **Features / Tools**

# **What is the "Print to NOOK Study" feature?**

"Print to NOOK Study" is a feature that lets you print anything to your NOOK Study application, whether it's a Word Document, PowerPoint Presentation, or an article on the Web. After installing the NOOK Study version 1.5, a print driver for "Print to NOOK Study" will be automatically installed to your computer.

On a PC, to print a document to NOOK Study, simply go to File -> Print and change the Printer Name to "Print to NOOK Study".

On a Mac, to print a document to NOOK Study, simply go to File -> Print -> PDF (bottom left hand corner) -> Print to NOOK Study

The document will be converted to a PDF file and automatically imported into your NOOK Study application.

# **Does NOOK Study offer any Accessibility features?**

In version 1.5.5, NOOK Study began to offer a Beta version of Keyboard Navigation and Text-to-Speech. This will help people with disabilities to better interact with the NOOK Study application:

To turn on/off these features go to the Application tab in Settings AND use the keyboard shortcuts to navigate

Keyboard Navigation:

To activate go to Application tab in Settings or use the hot key **PC:** ctrl+alt+k, **MAC:** cmd+opt+k. To navigate through the application, use 'Tab' and 'Shift Tab' to move around and 'Enter' and 'Arrow Keys' for further navigation.

To deactivate go to Application tab in Settings or use the same hot key **PC:** ctrl+alt+k, **MAC:** cmd+opt+k.

Text-to-Speech

To activate Text-to-Speech go to Application tab in Settings or use the hot key **PC:** ctrl+alt+s, **MAC:** cmd+opt+s.

As you navigate around the application, speech commands will notify you of where you are and what to do if there are options such as a drop down.

When reading a textbook, 'Space Bar' activates and deactivates the speech of the book. For additional shortcuts, use the hot key **PC:** ctrl+alt+?, **MAC:** cmd+opt+?.

For all free titles, like imported documents, this feature will always be available. For purchased titles downloaded from BN.com, publishers will set the rights for this feature, As of right now this feature works on all eTextbooks.

**To see the full list of our FAQs, go here: http://www.barnesandnoble.com/nookstudy/college/support/index.asp?cds2Pid=37196**